## **ISTRUZIONI PER PARTECIPARE ALLE ASSEMBLEE DI CLASSE**

Per partecipare alle assemblee di Classe online di venerdì 30 ottobre è necessario entrare nella piattaforma utilizzando le credenziali di Moodle dei propri figli al link: <http://www.testmoodle.com/013/my/>

Nella pagina iniziale, scorrendo verso il basso, sono presenti i corsi attivi, tra cui va individuato il corso relativo alla classe dei propri figli (esempio nell'immagine classe 2B scuola secondaria).

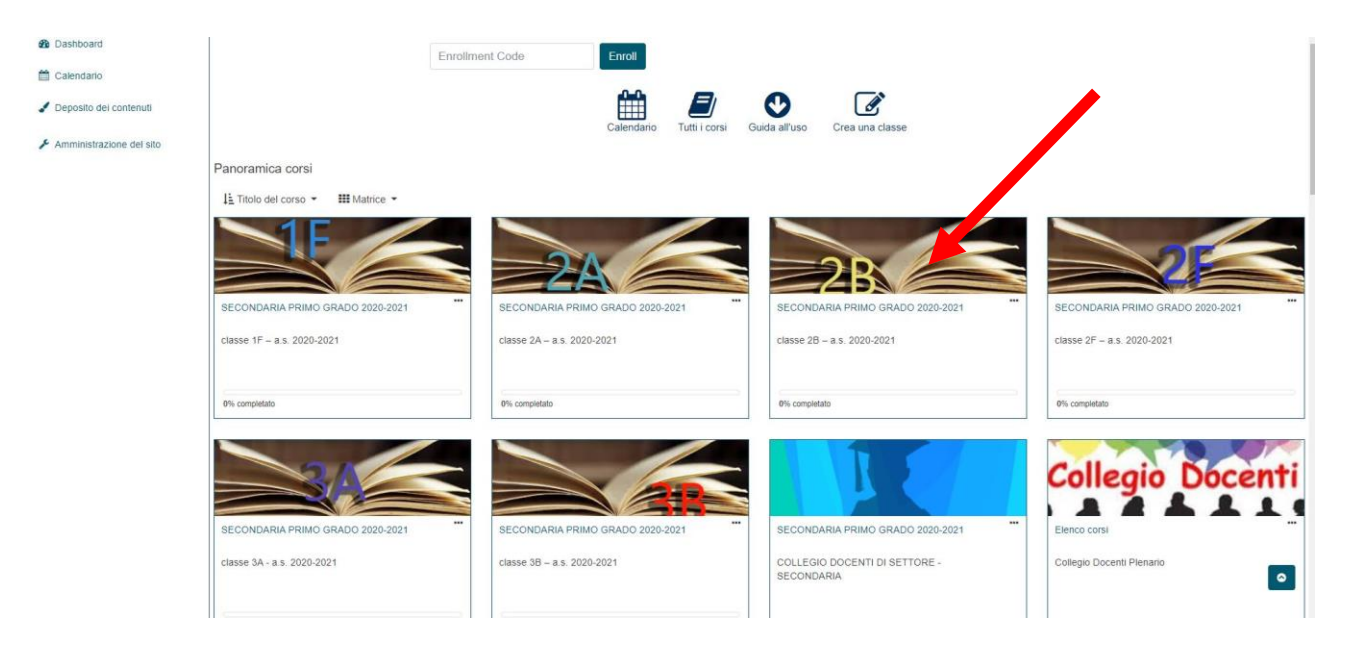

Cliccando si entrerà nella pagina della classe, dove è presente l'icona di un bottone blu con la scritta *COLLEGAMENTO ALL'ASSEMBLEA DI CLASSE*, da premere per proseguire.

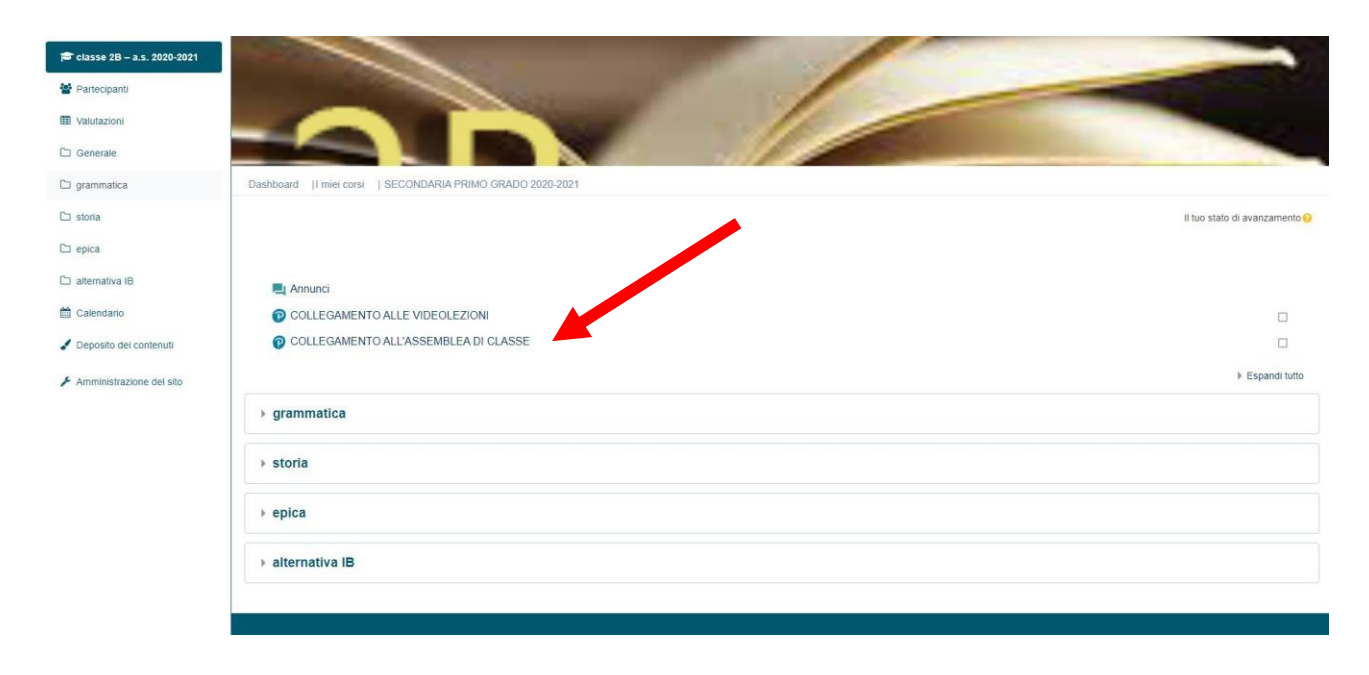

Si aprirà quindi in alto a destra dello schermo una nuova finestra di 8x8 Meet, come quella riportata nell'immagine seguente.

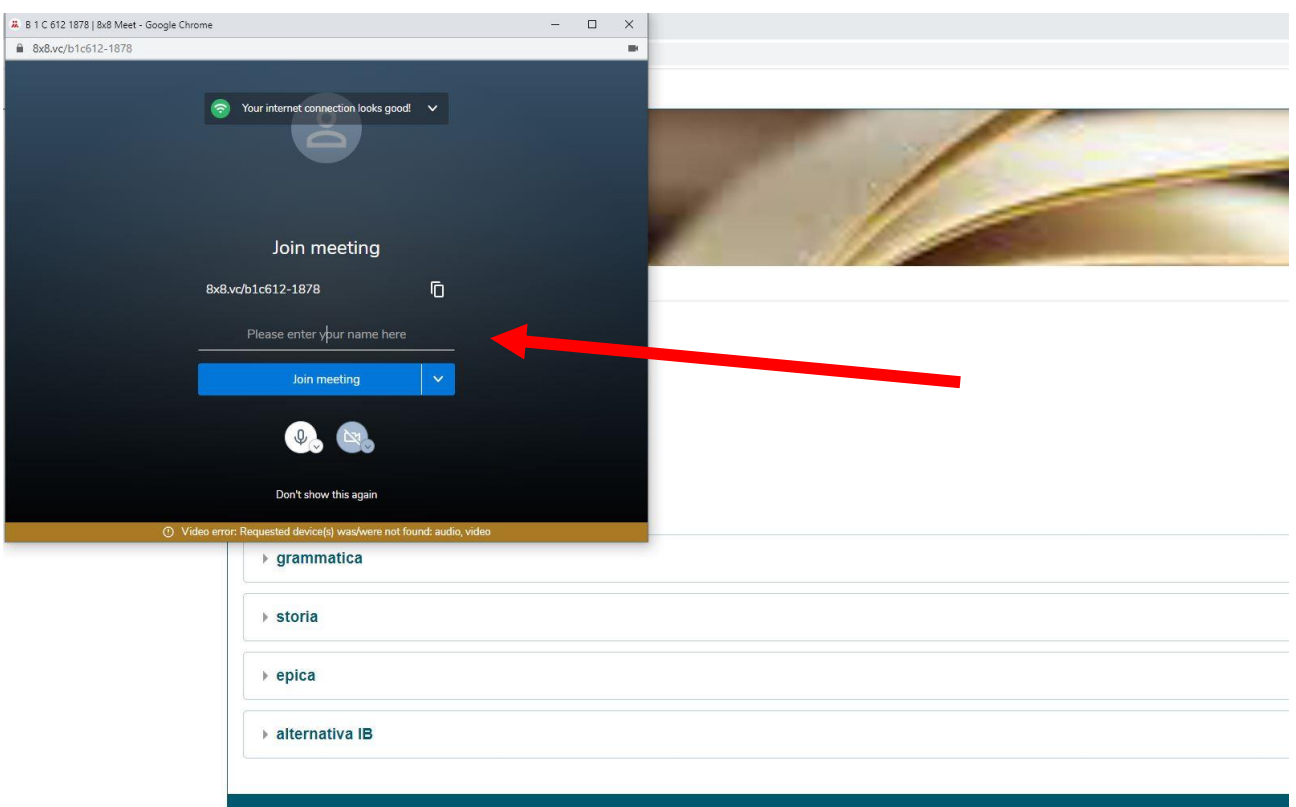

## **Sarà necessario CONSENTIRE L'UTILIZZO DEL MICROFONO quando richiesto.**

Si dovranno quindi inserire il proprio nome e cognome, che saranno visualizzati nel corso della riunione, dove indicato dalla freccia nell'immagine precedente.

A questo punto premendo sul pulsante azzurro JOIN MEETING si parteciperà all'assemblea di classe.

## **ATTENZIONE:**

**Si invitano i genitori ad effettuare una prova di collegamento precedentemente all'orario dell'assemblea, al fine di verificare la compatibilità del proprio pc o device utilizzato per il collegamento.**